# 中学生のためのマイコン制御学習用プログラム言語の設計と実装

Design and Implementation of a Programming Language for the Study of Microcomputer Control for Junior High School Students

谷岡 政宏(北海道職業能力開発大学校)

Masahiro Tanioka

平成 24 年度から中学校の技術・家庭科ではプログラムによる計測・制御が必修となった。しかしながら、様々な制約 の中で行わなければならないという現実がある。そのために開発された教材に浅田寿展氏の考案によるヒダピオシステム があるがマイコン制御を学習するには市販のコンパイラをインストールするためにOSの管理者権限が必要であり厳格に 管理された中学校の教室での使用は困難であった。そこでテキスト処理言語 AWK によって新たにコンパイラを作成した。 これは実際に中学校の授業で利用されるほか、小中学生を対象にしたものづくり教室等で電子オルゴール製作に使用され る等、その有効性、実用性について実証されている。

キーワード:中学校、計測・制御、プログラミング、教材、言語処理系

# 1. はじめに

平成 20 年 2 月に告示され平成 24 年度から完全実施と なった中学校の技術・家庭(技術分野)では「D情報に 関する技術(3)プログラムによる計測・制御」が必修 となった1)。しかし、技術科の教員不足、教具の購入予算 がないなどの理由で実施率は十数パーセントに留まって いた2)。そのような状況の中、浅田氏によって「JA制御 ヒダピオシステム」が考案された3)。しかし、従来のヒダ ピオシステムでマイコン制御を行うためには市販の BASICコンパイラをOSの管理者権限を使用してインス トールしなければならないが、中学校では教室のパソコ ンは厳重に管理されており、教員といえども管理者権限 を使用することは出来ない。そのことによって必ずしも 情報の専門家ではない技術科を担当する先生方にとって マイコン制御を行うにはハードルが高く、マイコン制御 の授業を行うことに躊躇し、ヒダピオシステムでパソコ ン制御の授業を行うまでに留まっている<sup>4)</sup>。

そこでインストールに OS の管理者権限が不要で簡単 な BASIC のプログラムを機械語に変換するコンパイラ をテキスト処理言語 AWK によって実装し、ヒダピオシ ステムから使用できるようにした。本研究で開発したコ ンパイラはヒダピオシステムに統合され実際に中学校で の授業で使用されている他、小中学生を対象にしたもの づくり教室での電子オルゴール作成に使用されており、 その有効性、実用性について実証されている。

#### 2. ヒダピオシステム

ヒダピオシステムとは、ハードに HIDaspx を、ソフ トに「JA 制御ヒダピオ」を採用し、さらに「被制御器」

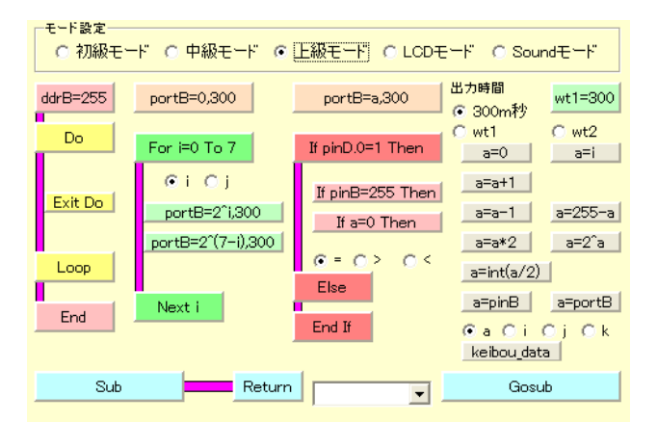

図1 ヒダピオ簡易プログラミングでの主な命令

や「学習ノート」などの補助教材も準備し、簡単に USB-IO 制御やマイコン制御が楽しめる学習システムの総称であ る 4)。JA 制御ヒダピオ (以下ヒダピオと呼ぶ) はパソコ ン制御とマイコン制御を学習するためのソフトウェアで ある。ここではマイコン制御に関連する簡易プログラミ ング、電光掲示板、電子オルゴールについて説明する。

#### 2.1 簡易プログラミング

ヒダピオシステム上でプログラムを作成し、マイコン にプログラムを書き込むことでマイコン単独で制御を行 うマイコン制御が行える。このプログラミングを行う機 能をヒダピオでは簡易プログラミングと呼んでいる。簡 易プログラミングはヒダピオでマイコン制御を行うため のプログラムを作成するサブシステムである。プログラ ムは簡単な BASIC 言語で記述する。使える命令は表 1 の 通りである。プログラムの入力はマウスの操作で行える。

命令の選択肢は初級モード、中級モード、上級モード、 LCD モード、Sound モードに分類されておりモード設定 のグループボックスで選択することで使用できる命令の 範囲が変わるようになっている(図 1)。

初級モードはパラレルポート B への出力(PortB=)、パ ラレルポート B の入出力設定(ddrB=)、無限ループ (Do-Loop)、プログラムの終了(End)等の基本的な命令の みが使える。

中級モードでは初級モードの命令に加え指定回数の繰 り返し(For)とポートの出力に 2^i、2^(7-i)等の制御変数を 使った式が使える。制御変数としては、i と j が使える。

上級モードでは初級モード、中級モードの命令に加え、 条件分岐(If)とサブルーチン(Gosub-Return)、変数と代入 が使える。

LCD モードは LCD 表示装置への出力に関する命令 (LCD 等)が使える。

Sound モードではスピーカ駆動用の矩形波を出力する 命令(Sound)が使える。

表 2 簡易プログラミングでの主な命令

| 文                             | 説明               | モード        |
|-------------------------------|------------------|------------|
| $ddrB=255$                    | 入出力方向レジスタの設定     | 初級         |
| $portB=0,300$                 | ポートへの出力          | 初級         |
| Do                            | 無限ループの先頭         | 初級         |
| Loop                          | 無限ループの末尾         | 初級         |
| End                           | プログラムを終了させる      | 初級         |
| For $i=0$ To 7                | 指定された回数の繰り返し     | 中級         |
| Next i                        | For による繰り返しの末尾   | 中級         |
| portB= $2^{\lambda}$ i,300    | ポートへの出力          | 中級         |
| portB= $2^(7-i)$ ,300         | ポートへの出力          | 中級         |
| Exit Do                       | Do-Loop のループを抜ける | 上級         |
| If 条件式 Then                   | 条件による分岐(表1参照)    | 上級         |
| Else                          | 条件が成立しない場合の処理    | 上級         |
| End If                        | If 文の末尾          | 上級         |
| 代入文                           | 表3参照             | 上級         |
| Sub ラベル名                      | サブルーチンのラベル指定     | 上級         |
| Gosub ラベル名                    | サブルーチンの呼び出し      | 上級         |
| Return                        | サブルーチンからの復帰      | 上級         |
| $_{\text{Cls}}$               | LCD 表示器の画面を消去    | <b>LCD</b> |
| Lcd "文字列"                     | LCD 表示器への文字列表示   | <b>LCD</b> |
| Locate 1,1                    | LCD 表示器の出力位置指定   | LCD        |
| Waitms 300                    | 待ち時間の指定(ミリ秒単位)   | <b>LCD</b> |
| Sound portB.0,282,189   音を鳴らす |                  | Sound      |

表 1 If 文で使用できる条件式と意味

<span id="page-1-0"></span>

| 条件式        | 意味                 |
|------------|--------------------|
| $pinD.0=1$ | 入力ボートDのビット0が1に等しい  |
| $pinB=255$ | 入力ポート B が 255 に等しい |
| $a=0$      | 変数 a が 0 に等しい      |
| pinD.0>1   | 入力ポートDのビット0が1より大きい |
| pinB>255   | 入力ポート Bが 255 より大きい |
| a>0        | 変数aが0より大きい         |
| pinD.0<1   | 入力ポートDのビット0が1より小さい |
| pinB<255   | 入力ポート Bが 255 より小さい |
| a<0        | 変数aが0より小さい         |

<span id="page-1-1"></span>表 3 簡易プログラミングの代入文

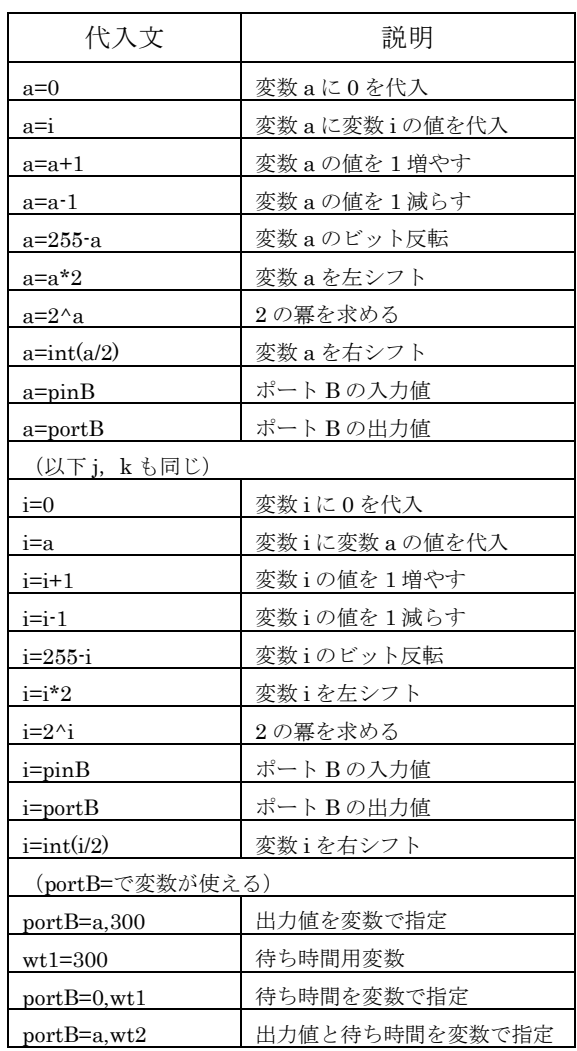

初級モード、中級モード、上級モードについては、 USB-IO 制御装置を使ったパソコン制御とマイコン制御 で共通のプログラムが使えるようになっているが、LCD モード、Sound モードではプログラムの作成はヒダピオ

から行うものの、実行にはコンパイルしてマイコンにプ ログラムする必要がある。尚、簡易プログラミングは最 近流行っているブロックの組み合わせでプログラムを作 成するビジュアルプログラミングではない。

#### 2.2 電光掲示板

電光掲示板はマイコンに接続した 16 文字×2 行の LCD 表示装置にメッセージを表示させるプログラムを 作成するサブシステムである。

登録した複数のメッセージをマイコンのポート入力に よって切り替えることができ、スクロールや点滅を組み 合わせた 8 種類の表示方法を選ぶことができる。

データの入力はマウスのみで行え、メッセージと表示 の仕方を指定しボタンをクリックすることでマイコン用 のプログラムが生成される。そのプログラムをコンパイ ルし、マイコンにプログラムする。

#### 2.3 電子オルゴール

電子オルゴールは楽譜データを入力することで任意の 曲を演奏することができる。ボタンをクリックすること でマイコン用のプログラムが生成される。そのプログラ ムをコンパイルし、マイコンにプログラムする。

## 3. 言語の設計

3.1 ヒダピオシステムからの出力とコンパイル

簡易プログラミングでは生徒が記述したプログラムを 一旦、市販のコンパイラ用のプログラムに変換し、それ を生徒がコンパイラを使って HEX ファイルを生成する。

従って、ヒダピオと連携するには、この市販のコンパ イラ用に書かれたプログラムをコンパイルできるように する必要がある。

表4 簡易プログラミング以外の主な命令文等

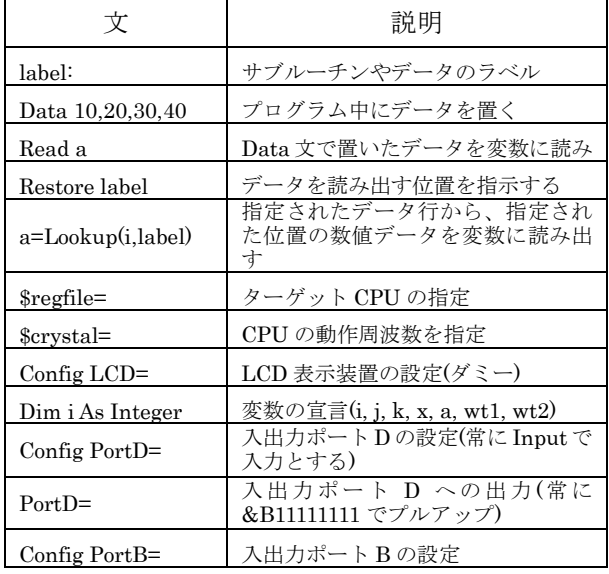

また、電光掲示板や電子オルゴールからは市販のコン パイラ用のプログラムとして出力されるので、これらで 使われている命令もコンパイルする必要がある(表 4)。

従来はそれらを BASCOM-AVR5)でコンパイルしてい た。しかし、市販品であり、無料の Demo 版もあるが、 教育用途での使用にはライセンスの購入が必要である。

また、インストールするには管理者権限を必要とする が、教室のパソコンは厳重に管理されており、教員とい えども管理者権限を使ってインストールできない。さら に、統合開発環境となっているためコンパイルするには 起動、ソースファイルの読み込み、コンパイルボタンの クリックといった操作をする必要がある。

しかし、中学生にとってはメニューやボタンによって 余計な操作による混乱を誘発しやすいためコンパイルだ けを行う目的には適さない。

#### 3.2 開発目標

つぎの 3 つを開発目標とした。

- (1) インストール (に管理者権限が)不要である
- (2) ヒダピオシステムの全ての機能が使える
- (3) 中学生でも簡単にコンパイルできる

### 4. 言語の実装

#### 4.1 記述言語

本コンパイラの実装をするにあたり、処理系の記述言 語について検討することにした。コンパイラを最も簡単 に実装できると考えられる言語として AWK を選んだ。 コンパイラの様に複雑な処理をするソフトウェアの記述 には通常コンパイラ型言語を使うが、大半が文字列処理 であることからスクリプト言語が向いていると考えた。 処理時間に関してはそれほど大きなプログラムを作るこ とは無いので問題にならないと考えている。近年様々な スクリプト言語が発表されているが、高機能になるほど パソコンにインストールするのが面倒である。AWK は 実行ファイルをコピーするだけで使える。

AWK は行指向のテキスト処理言語で、あらかじめ記述 されたパターンとアクションからなるルールの集合を与 えると各行ごとに自動で処理される。各行は指定された 区切り文字よって読み込み時にフィールドに分解される。

式の解析には正規表現によるパターンマッチングを使 用し、記号表の処理には連想配列を使用した。

今回は AWK の実装の一つである GNU Awk 4.0.0 を使 用した。Windows 上で動作するものはいくつか存在する が今回は Klabaster 版 <sup>6</sup>を使用した。

#### 4.2 出力コード

本コンパイラからの出力であるオブジェクトコードは ATiny2313 のアセンブリ言語で、Atmel 社のアセンブラ と同じ文法を採用した。アセンブリ言語を出力すること

で HEX ファイルの出力をアセンブラに任せることがで き開発期間を短縮することができた。

AVRA の最新版である 1.3.0 を使用したが Windows 用 のバイナリは配布されていないため MinGW 環境を使っ て自前でビルドした。

#### 4.3 コンパイラの構成

コンパイラは字句解析部、構文解析部、意味解析部、 コード生成部、最適化部で構成されるのが一般的である が本コンパイラでは最適化は行っておらず、ソース・プ ログラムを 1 度だけ読み込んでアセンブリ言語を出力す るまでを 1 つのプログラムで処理している。

後半の機械語を生成する部分はアセンブラを使用する。 対象となる CPU は Atmel 社の ATtiny2313 である。

処理系として Atmel 社の純正アセンブラである AVRASM32.EXE と互換性のある AVRA 1.3.0 を使用した。 これは、GNU GPLv2 で配布されているフリーソフトウェ アであり、本コンパイラとともに配布することができる。

#### 4.3.1 字句解析

トークンへの分解は AWK のフィールドに対応させ る。代入文や式については空白文字を含まないことにし、 正規表現により別途解析する。

#### 4.3.2 構文解析

各文は、1 行の中で完結しており、第 1 フィールドか らどの文であるかを判別することができる。キーワード の位置関係から構文を識別し、式などを含むフィールド は正規表現を使ったパターンマッチングを行って変数、 演算子、定数などに分解する。

Do-Loop、For-Next、If-Else-End If 等の制御文の場合は 対応関係の解決にスタックを使用した。

4.3.3 コード生成

文が識別された段階で対応するアセンブリ言語を出力 する。

4.3.4 最適化

最適化は行っていない。

#### 4.4 変数の処理

変数管理用の記号表として連想配列を用意し、変数名 をキーに、その値として 1 を割り当てている。変数の登 録は未登録の変数が表れたときかDim文で宣言されたと きに行われる。

Dim 文で宣言された変数については型情報も登録する。 プログラムの最後で記号表に登録されているすべての 変数を SRAM に割り当てる。

変数 a、i、j、k、x、wt1、wt2 は簡易プログラミング用 として特別扱いされる。

4.5 ランタイム・ルーチン

AVRA は直接 HEX ファイルを生成するためソースレ ベルで 1 本のプログラムでなければならない。

そのためコンパイラからはランタイム・ルーチンも一 緒に出力している。AVR 用演算ライブラリは赤松氏が公 開されている 7)ので、それを使用した。

4.6 コンパイルモードとコンパイルモードスイッチ

本コンパイラは簡易プログラミングでの文法を受理し アセンブリ言語を出力するネイティブコンパイラである が、ヒダピオからは従来の BASCOM-AVR 用のソース・ プログラムを出力する。また、電光掲示板や電子オルゴ ールのプログラムは BASCOM-AVR 用に作成されたもの である。

従って、いくつかの BASCOM-AVR 用の命令文等も処 理することができなければならない。

プログラム 1 に示す簡単な例からはプログラム 2 に 示すプログラムが出力される。そこで、表 4 の命令文が コンパイルできるようにした。

プログラム 1 ヒダピオからの出力

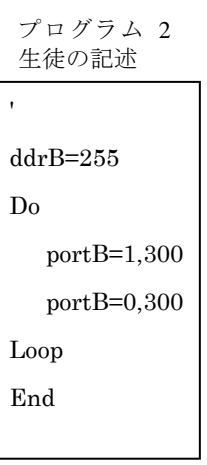

また、出力された プログラムから分か る通りポート B に対 する出力が反転して いる。これは、ヒダ ピオシステムで使用 する標準的なハード ウェアでは負論理を 採用しているが中学 生にとって 0 で LED が点灯し 1 で LED が 消灯するのは分かり にくいからである。 そこで本コンパイラ では HIDapio(ネイテ

 $\text{Sregfile} = "Attiny2313.dat"$  $$crystal = 1000000$ Config Lcd =  $16 * 2$ Config PortD=Input PortD=&B11111111 Dim i As Integer Dim j As Integer Dim k As Integer Dim x As Integer Dim a As Integer Dim wt1 As Integer Dim wt2 As Integer Config PortB=255 Do Portb=&B11111110 Waitms 300 Portb=&B11111111 Waitms 300 Loop portB=255 End

ィブ)モードと BASCOM-AVR(互換)モードの 2 つのモー ドを持ちポート B に対する出力を負論理にするか正論理 にするかを切り替えられるようにした。また、この切り 替えを表 4 の中の\$REGFILE=、Cong PortB=、Dim 等がプ ログラムの先頭にあることを見て行っている。HIDapio モードではプログラム 2 のプログラム中で行っている 初期化処理と同等の処理をプログラムの先頭に挿入する。

#### 4.7 電子掲示板への対応

ヒダピオの簡易プログラミングでは符号無しの整数の みを扱う(BASCOM-AVRのInteger型にマッピングされる が符号は考慮されていない)ことからデータ型として 16 ビット符号なし整数のみを考えている。ところが、ヒダ ピオが出力する掲示板のプログラムでは文字データを Data 文により 1 文字ずつプログラムメモリ上に配置する ようになっている。

AVRA にはプログラムメモリ上にはワード単位でしか 配置することができない制約があり、このままでは BASCOM-AVR に比べ 2 倍の容量を必要とし、プログラ ムによっては 2KB しかない ATtiny2313 のプログラム用 Flash メモリが溢れてしまう。

そこで、Data 文ではバイト型データの時は一度バッフ ァに記憶し、End 文または、ラベルが出現することによ ってデータの終わりと判断しコードを出力する。

#### 4.8 電子オルゴールへの対応

ヒダピオが生成する電子オルゴールのプログラムでは 32bit の除算と文字列処理関数が使われているが本コン パイラはこれらの機能を持っていないのでコンパイルす ることはできない。そこで、本コンパイラでコンパイル できるプログラムへ内部で変換することにした。

変換用のプログラムは AWK のスクリプトとして作成 した。およそ次の動作をする。

(1) プログラム中に Sound 文があれば出力ピンを取り出 す

(2) Data 文があれば演奏データであるか確認する

(3) 演奏データであれば Sound 文の引数として与えるデ ータに変換する

(4) Sound 文を含みかつ Data 文に含まれるデータが全て 演奏データであれば電子オルゴールのプログラムとみな し、プログラムを生成する(bascompi\_orz.bas)

尚、(3)で演奏データから Sound 文のパラメータへ変換 するために使用したアルゴリズムはヒダピオが出力した BASCOM-AVR 用のプログラムを参考にした。

これにより、ヒダピオおよびヒダピオが出力した BASCOM-AVR 用のプログラムにはほとんど変更を加え ずに電子オルゴールの機能を実現することができた。

#### 4.9 コンパイラ・ドライバ

本コンパイラの利用者から直接 AWK が見えないよう にし、コンパイルおよびアセンブルを自動的に連続実行 して HEX ファイルの出力をするためのコンパイラ・ドラ イバを Windows の CMD.EXE 用バッチファイルとして作 成した。また、ドラッグ&ドロップによって簡単にコン パイルできるようにショートカットを作成した。ショー トカットには絶対パスが書き込まれるため利用者が作成 しなくてはならないが、WSH(Windows Script Host)の VBScript で書かれたスクリプトによりショートカットを 半自動で作成するようにした。

電子オルゴールは AWK の変換スクリプトを書くこと によって対応し、コンパイラ・ドライバから自動的に実 行するようにした。

#### 4.10 ヒダピオとの統合

本コンパイラはヒダピオの簡易プログラミングの文法 を受理しアセンブリ言語のソース・プログラムを出力す る。ヒダピオの出力する BASCOM-AVR 用のソース・プ ログラムもコンパイルすることが出来る。コンパイラ・ ドライバは起動時に bascom.bas または bascompi.bas とい う名前のファイルが在れば、それをソース・プログラム として処理する。bascom.bas に対しては bascom.asm が、 bascompi.bas に対しては bascompi.asm が出力ファイルの 名前となる。ヒダピオは本コンパイラでコンパイルする ために bascompi.bas というファイルを出力するので、こ れをコンパイルする。さらに、浅田氏により bascompi.exe が開発され、ダブルクリックすることで bascompi.bat へ のショートカットを使って bascompi.bas をコンパイルす ることができる。これは bascompi.bat のショートカット を直接起動するとコンソールが表示され中学生に余計な 物を見せることになるのを防いでいる。

#### 4.11 コンパイル法

本コンパイラはヒダピオでの利用を想定して開発した が、ヒダピオとは独立したシステムである。中学生だけ でなく高校生以上の生徒に対応した教材を作成する場合 には単独で使用することができる。

プログラムの作成にはWindowsのメモ帳等を使用する ことができる(図2)。また、コンパイルはソースファイ ルをショートカットアイコンにドラッグ&ドロップする

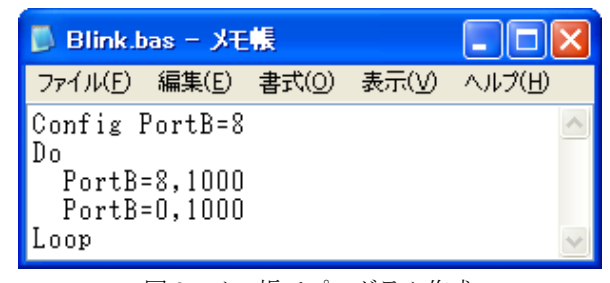

図2 メモ帳でプログラム作成

だけで簡単に行うことができ、アセンブリ言語のソース である「bascom.asm」(プログラム 3)とアセンブルした 結果の機械語ファイルである「bascom.hex」が出力され る(図3)。

# 5. おわりに

中学生のためのマイコン制御学習用プログラム言語 の設計と実装を行った。平成 23 年 6 月の終わりから開発 を始め 9 月 3 日にヒダピオに取り込まれるまでに約 2 ヵ 月間かかった。プログラムの行数にして 2300 行程である。

当初は2週間から1カ月で完成する予定が倍になった。 行数も 400 行から 700 行位と見積もっていたが約 3 倍と なった。電光掲示板や電子オルゴールに対応したのが原 因である。

本コンパイラはヒダピオに同梱する形で配布しており、 実際に中学校の授業で利用されるほか、小中学生を対象 にしたものづくり教室等で電子オルゴール製作に使用さ れる等、その有効性、実用性について実証されている。

ライセンスは GPLv3 として単体でも配布している 8)。 ヒダピオシステムと本研究の成果がより多くの中学生 に利用され計測・制御の理解に資することを期待する。

プログラム 3 出力されたアセンブリ言語(一部略)

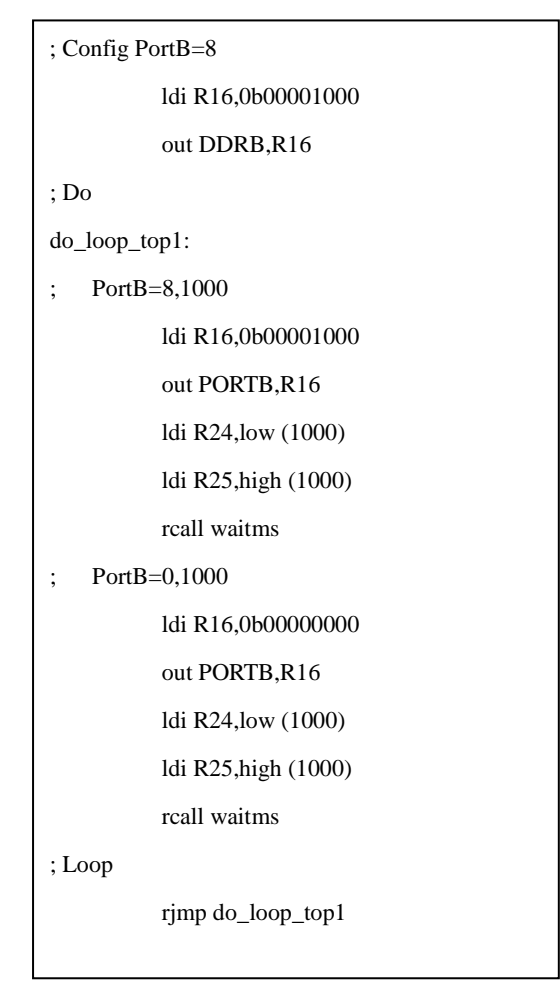

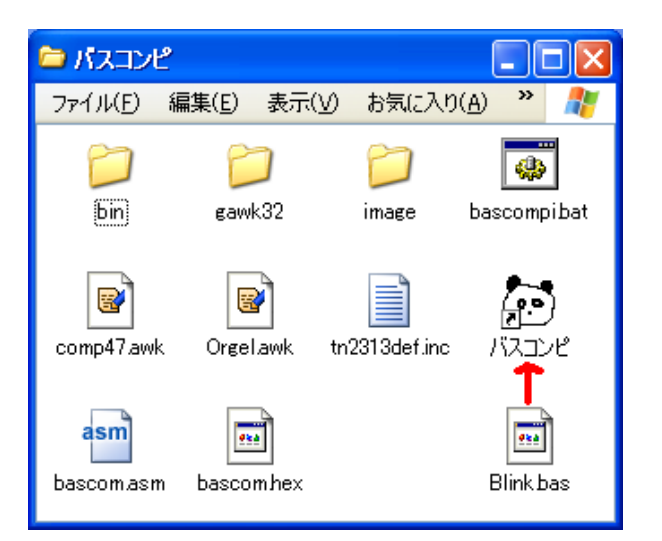

図3 ドラッグ&ドロップでコンパイル

本研究に当たりヒダピオの作者である浅田氏に協力 いただき本研究の成果であるコンパイラをヒダピオに取 り込んでいただいた。赤松武史氏には AVR 用のライブラ リの使用を許可していただいた。ここに感謝の意を表す る。

# 参考文献

- 1. 文部科学省: 新学習指導要領 技術·家庭, http://www.mext.go.jp/a\_menu/shotou/new-cs/youryou/c hu/gika.htm
- 2. 開隆堂出版株式会社: 地域の実態と特性を活かした 教科 経営の 工夫 , http://www.kairyudo.co.jp/general/data/contents/05-data/ 02-chu/gijutsu/jissen/e-shimane-01.pdf
- 3. 浅田寿展: JA 制御 ヒダピオシステム (中学校, 技 術・家庭科, コンピュータ制御,USB-IO, プログラミ  $\nu$   $\beta$ ), http://hidapio.jp/
- 4. 浅田寿展: 初心者にも取り組むことが可能な「プロ グラムによる計測・制御」の教材開発をめざして, http://www.kairyudo.co.jp/general/data/contents/05-data/ magazine/kgk-journal/vol45-1.pdf
- 5. MCS Electronics: Home MCS Electronics, http://www.mcselec.com
- 6. Klabaster: Freeware Downloads, http://www.klabaster.com/freeware.htm#dl
- 7. 赤松武史:ELM by ChaN, http://elm-chan.org
- 8. 谷岡政宏:谷岡のページ, http://t.wiki.coh.jp

(原稿受付 2014/01/15、受理 2014/03/25)

\*谷岡政宏, 修士(工学) 北海道職業能力開発大学校, 〒047-0292 北海道小樽市銭函 3-190 email: m1tanioka@hokkaido-pc.ac.jp Masahiro Tanioka, Hokkaido Polytechnic College, 3-190 Zenibako ,Otaru-shi, Hokkaido 047-0292